## **Token Set-up**

- 1. If a provider needs to complete identity proofing, they will receive an email from HST inviting them to do so.
- 2. Download the free Duo Mobile App from the App Store. DO NOT set-up an account when prompted by the DUO app.

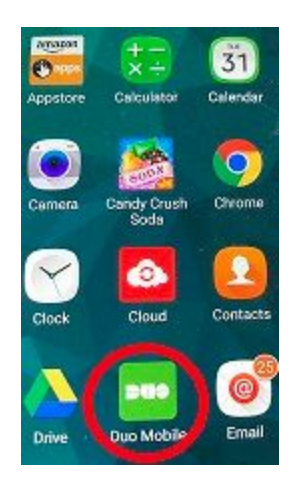

3. Wait for text message from Duo which will include a link. Clicking on the link will Set-up your account.

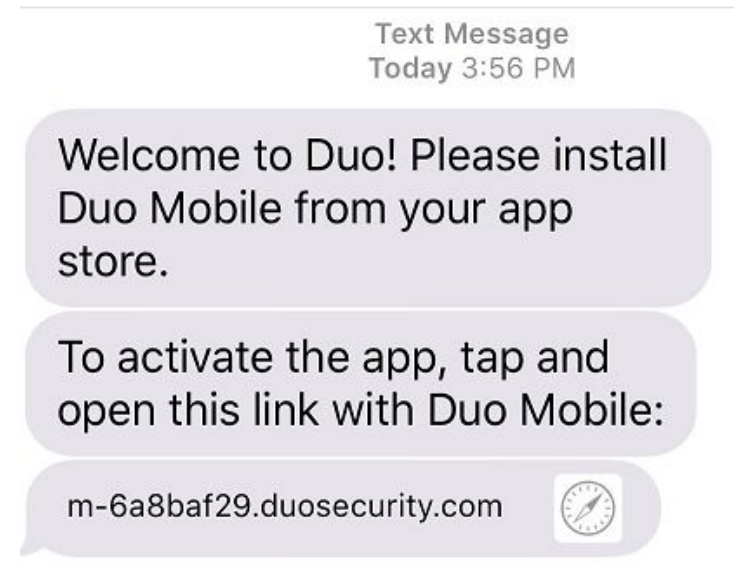